# 慶應義塾大学学術情報リポジトリ

Keio Associated Repository of Academic resouces

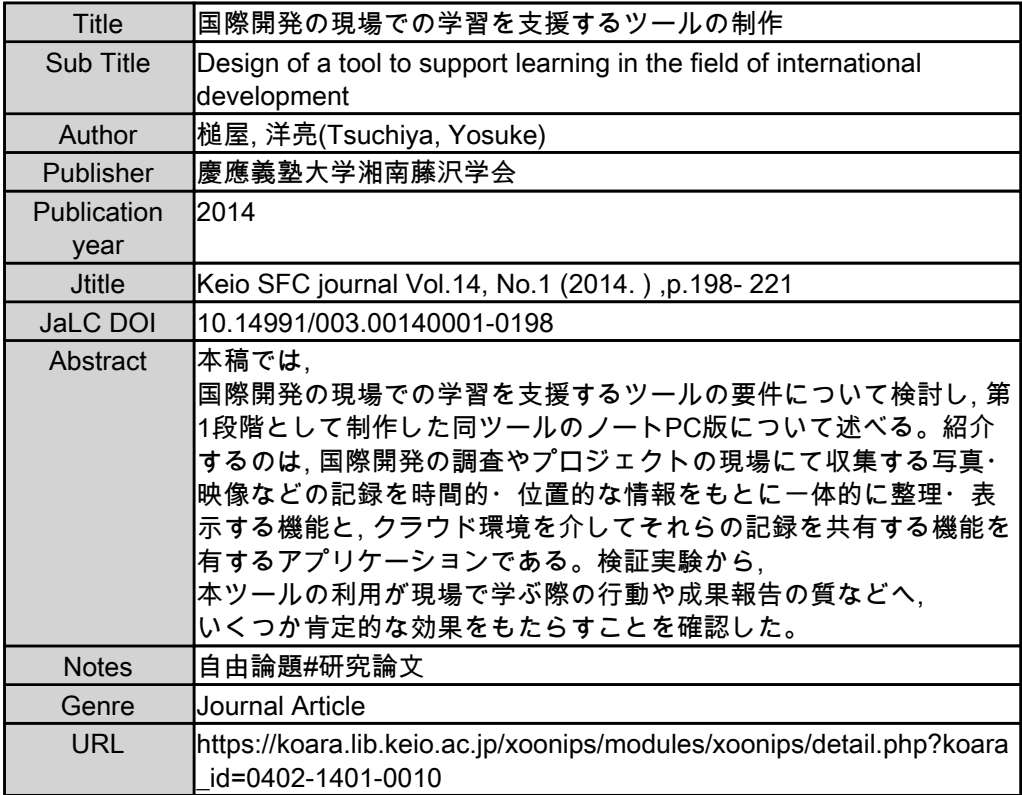

慶應義塾大学学術情報リポジトリ(KOARA)に掲載されているコンテンツの著作権は、それぞれの著作者、学会また は出版社/発行者に帰属し、その権利は著作権法によって保護されています。引用にあたっては、著作権法を遵守し てご利用ください。

The copyrights of content available on the KeiO Associated Repository of Academic resources (KOARA) belong to the respective authors, academic societies, or publishers/issuers, and these rights are protected by the Japanese Copyright Act. When quoting the content, please follow the Japanese copyright act.

**[研究論文]**

# 国際開発の現場での学習を支援する ツールの制作

# Design of a Tool to Support Learning in the Field of International Development

**槌屋 洋亮 、駒澤大学グローバル・メディア・スタディーズ学部助手\***

Yosuke Tsuchiya Assistant, Faculty of Global Media Studies, Komazawa University

**本稿では、国際開発の現場での学習を支援するツールの要件について検討 し、第 1 段階として制作した同ツールのノート PC 版について述べる。紹介 するのは、国際開発の調査やプロジェクトの現場にて収集する写真・映像な どの記録を時間的・位置的な情報をもとに一体的に整理・表示する機能と、 クラウド環境を介してそれらの記録を共有する機能を有するアプリケーショ ンである。検証実験から、本ツールの利用が現場で学ぶ際の行動や成果報告 の質などへ、いくつか肯定的な効果をもたらすことを確認した。** Abstract:

> This paper presents information on features and performances of a tool that the author has designed to support learning in the field of International Development. The proposed tool in this time is the application working on the laptops, and it includes the following two functions: One is to classify and visualize various types of records in the field (like photos, video and etc.) with using temporal and spatial metadata. Another is to share those records via the Cloud System. After the verification, it was confirmed that there were some positive effects of the tool on user's behaviors or performances for learning in the field.

**国際開発、現場、フィールドワーク、ICT、Field Explorer** Keywords:

**\* 投稿時の所属は、慶應義塾大学 SFC 研究所上席所員(訪問)**

# 1 問題の所在

 **近年、国際開発の分野では、解決すべき課題(たとえば貧困削減、パブリ ックヘルスの向上など)について、その課題を抱える当人たちの日常生活へ注 目し、当人たちによる問題解決を促進する条件整備が重視されている <sup>1</sup> 。具体 的には、課題を抱える当人たちの日常生活についての詳細な観察を通じた知**

**見の提示や <sup>2</sup> 、当人たちが日常生活の中で問題解決を実践するための能力開発 や環境整備などが求められている <sup>3</sup> 。国際開発に携わる研究者や実務家、デザ イナー、学生ボランティアなどは、これらの要請を満たすという意味において、 国際開発の現場への参加が奨励されている。**

 **だが、現場へ参加し、問題の特定と解決を実践するのは、容易な作業では ない。上述の参加者と、現場との間には少なからず距離が存在するからである。 たとえば、参加者が抱く現場に対する思い込みや偏見、文化的・社会的な背 景の違い、言葉の違いなどは、距離を構成する要素となる。そのため、国際 開発の現場へ参加することは、何よりも現場で学び、現場の人々と信頼関係 を築く中で、問題の特定と解決について検討することを意味する <sup>4</sup> 。特に、参 加者による現場での学習は、信頼関係の構築や問題の特定と解決のあり方を 左右する点で重要であり、現場での学習をいかに効果的にするかという点は 大きな課題となる。一方で、近年のグローバル化と情報コミュニケーション 技術(ICT)の普及により、長期滞在を前提とせずとも国際開発の現場へ参加 することが可能となっている。インターネットの全世界規模での普及は、参 加者と現場との間の物理的な制約を越えたコミットメントを可能とし、スマ ートフォンを始めとした各種情報デバイスにより、現場を学ぶうえでの様々 な種類の記録の活用が容易になる。ICT の積極的な活用を検討することは、 参加者による現場での学びに資するという点において、決して無視すること のできない作業である。**

 **本稿では、国際開発の現場での学習を支援する情報コミュニケーション技 術を前提としたツール(Field Explorer)の要件について、実際に国際開発の 現場への参加者の観点から検討し、第一段階として制作した同ツールのノー ト PC 版について述べる。これまで、現場を理解するための ICT を活用した 様々なアプローチが検討されており、質的データ分析ソフトウェアやビジュ アルデータの活用とそのアーカイブ化、スマートフォンとクラウド環境の活 用などが有力なアプローチとして挙げられる。だが、これらのアプローチは、 映像や音声などの多種多様な媒体によって作成される現場記録の一括した整 理が困難な点、および記録の採取・整理・共有を連動させることができず煩 雑な手作業が求められる点から、特に現場での採用が困難な側面がある。こ**

**れに対して本稿では、上述の問題点を解決する機能を実装することを要件と し、国際開発の現場での利用を想定したツール Field Explorer を紹介する。 Field Explorer は、1)映像、音声などの現場記録を媒体の違いに関係なく同 一画面上で整理する機能、2)既存のクラウド環境を活用し記録の採取・整理・ 共有の作業を連携させる機能、以上2つの要件を満たしたツールであり、ノ ート PC 版とスマートフォン版から構成される。今回は先行してノート PC 版 の制作を行い、国際開発の分野へ関心を寄せる学生を対象とした利用実験を 行ったところ、1)に対する一定の効果を確認し、2)については現状のノー ト PC 版のさらなる改善と将来予定しているスマートフォン版と連携させるこ とでの機能強化を図る必要があることを確認した。**

# 2 関連研究

 **関連研究として検討の対象とするのは、いわゆるフィールドワークを重視 してきた分野において利用されるツールやデバイスの活用法である。ここで は、質的データ分析ソフトウェア、ビジュアルデータ・アーカイブ構築、さ らにはスマートフォンおよびクラウド環境ツールの利用について、国際開発 への参加者の観点から検討する。**

2.1 QDA ソフトウェア

 **QDA ソフトウェア(Qualitative Data Analysis Software)は、質的調査を行 う際に収集する膨大な観察やインタビュー記録をデータベース化し、理論の 構築に役立てるものである。その歴史は、商用レベルでのパーソナルコンピ ュータが初めてリリースされた 1980 年代半ば頃にまでさかのぼる。Fraiese (2006) によると、最初の QDA ソフトウェアは、社会学者のジョン・セイデル が博士研究を行っている最中の 1984 年に、収集中の質的データをまとめるた めに開発した The Ethnograph である <sup>5</sup> 。これは、膨大な量のメモをテキスト ファイルに入力し、検索できるようにするといったシンプルなものであった。 現在、広く普及している QDA ソフトウェアである ATLAS.ti は、1991 年に ベルリン工科大学の研究プロジェクトにて Thomas Muhr によって開発され た。これは、当初はグラウンデッドセオリー・アプローチによる理論構築を**

**支援するソフトウェアとして開発されたものである <sup>6</sup> 。その他、MAXQDA や Nvivo などをはじめ、多くの QDA ソフトウェアがリリースされており、テキ ストマイニング機能などが付加されるなど、複雑化・多機能化の一途を辿る <sup>7</sup> 。**

 **QDA ソフトウェアは、質的調査によって収集された観察やインタビューの 記録を分析するうえで非常に有効なツールである。だが、QDA ソフトウェア は、社会学者や人類学者が観察やインタビューの記録の分析を通じて、社会 的・文化的事象についての理論、専門的な知見を提示することを支援する目 的で設計されているので、それを活用するためには質的調査に精通しその分 析方法に沿ってデータを収集されていることが前提となる。もちろん、現場 についての知見を提示するために質的調査を学ぶことは有意義である。ただ、 データの分析方法に精通しなければ利用できないツールは、ユーザビリティ の観点から敷居が高いと言わざるを得ない。また、QDA ソフトウェアを利用 するのは現場から帰ってきた後であり、ある程度の量のテキストデータが収 集されデジタル化されていることが前提となる。一方で、現場を記録する媒 体にはテキストだけではなく、写真や映像、位置情報(GPS)などもある。だが、 多くの QDA ソフトウェアの場合テキスト以外の記録を効果的に扱うようには 設計されていない。テキスト以外のデータを扱う際は、別途対応するツール を利用して整理するのが現状である。**

#### 2.2 ビジュアルデータ・アーカイブの構築

 **現場について理解を深めてゆくうえでは、テキストデータのみならず写真 や映像といったビジュアルなデータをいかに活用するかという点が課題とな る。人類学の分野では、フィールドワークにおける写真や映像の活用法につ いて示されている <sup>8</sup> 。これと前後して、博物館などにおいてフィールドワーク で採取された写真や映像のアーカイブを構築し、閲覧できるように整備され はじめ、2000 年代以降はインターネット上にアーカイブを構築する動きも活 発になってきている <sup>9</sup> 。これらの動きに呼応するように、情報科学でもビジュ アルデータ・アーカイブから効率よくデータを獲得するための方法について の研究 <sup>10</sup> も行われている。さらには、アーカイブの構築にこれまで調査対象 とされていた人々の参加を促す試みも行われている 11。映像に関しては、近** **年は YouTube などを利用すれば簡単にオンライン上にアーカイブ化するこ とが可能となり、実際に UNDP(国連開発計画)は YouTube に専用のチャン ネルを作成し、貧困削減やパブリックヘルス・女性のエンパワーメントなど、 特定の課題についての動画を週に1〜 2 本のペースで配信している 12。これ らのビジュアルデータ・アーカイブは、現場の状況や課題について、現場へ 赴く前にある把握する際に非常に有効であり、多くのビジュアルデータ・ア ーカイブは、その事前学習のために役立てることができる。オンラインで公 開されているアーカイブであれば、現場にいながらも閲覧可能となり、ます ます有効性が高まるであろう。**

 **だが、写真や映像等を共有する手段としてのビジュアルデータ・アーカイ ブの構築には次の問題点が挙げられる。まず第1に、ビジュアルデータ・ア ーカイブの作成には金銭的なコストがかかる。オンライン上でのアクセスを 前提としたアーカイブを構築する場合、作成のためのサーバー機器やソフト ウェアの購入にはそれなりの費用がかかり、個人ないしは小規模な研究プロ ジェクト単位での整備は難しい。次に、アーカイブの作成はそれに関わる人々 が受益するメリットよりも被る負担のほうが大きい。記録の提供者は、現場 から帰って来た後に、自分自身の記録の整理作業とは別途アーカイブへ提供 するための整理に時間を割かなければならない。ただ単に写真や映像を他人 へ見せるためだけであれば、Instagram や YouTube を利用すればいいかもし れない。だが、現場の記録として活用するのであれば、その写真や映像を体 系立てて分類し、説明文を追加し、記録が採取された時間・場所と状況も把 握できるようにしなければならない。映像データの場合は肖像権へ配慮する などアーカイブに収録するための適切な形へ編集する作業も加わる。記録の 整理と共有の作業が連動していないので、共有にかかわる負担を被ってでも 行うだけのインセンティヴが記録の提供者に与えられなければ、アーカイブ の作成自体が滞ってしまう。**

2.3 スマートフォンとクラウド環境の利用

 **近年、普及しているスマートフォンは、以下の点において有効である。ま ず第1に、スマートフォン1つ持つだけで様々な媒体による現場記録を作成** **することができる。写真や映像はもちろん、録音機能はインタビュー等でも 利用でき、観察メモなども簡単に取ることができる。特に、スマートフォン 上で動作する各種アプリケーションを活用することで、導入以前では困難だ った記録の収集が可能となり、myTracks などによる GPS ログの採取はその 典型例である。第2に、スマートフォンを既存のクラウド環境へ接続させる ことで、異なるデバイス間でのデータ共有を簡易に行うことができる。デー タ共有の場所として Dropbox を利用すれば、データを採取するスマートフォ ンと、データを整理するノート PC との間での連携が可能となる。スマートフ ォン上で Evernote を利用して作成した観察やインタビューのメモは、ノート PC 上で簡単に参照することができる。第3に、スマートフォンを利用するこ とで、複数の作業者で同時に様々な記録を採取し、活用することが可能となる。 カメラ付き携帯電話が普及し始めた頃からモバイルリサーチの研究は萌芽を 見せ始めているが 13、複数の人々で同時に様々な記録を作成し活用できるよ うになることで、一部の研究者だけではなく誰もが調査者となり「いつでも・ どこでも」この記録の作成と利用への参画が可能となる 14。今後、スマート フォンを前提とした調査やプロジェクトも、国際開発の現場において積極的 に導入されるだろう。**

 **一方で、スマートフォンとクラウド環境をベースとした一般的なツール群 にも問題が無いわけではない。表 1 は iOS 搭載のデバイスを例とした、各種 記録の採取・整理・共有における、それぞれの既存のツールの比較である。 myTracks は GPS ログを採取しながら写真を撮影し、地図上でログの軌跡と 写真を撮影した位置を同時に把握することができるが、これにメモや映像・ 音声などを追加することはできない。Evernote を利用することで観察やイン タビューのメモの参照は効率的になるが、Evernote ではテキストデータ以外 の記録を扱うことが困難である。たしかに、写真や音声ファイルを取り込む こと自体は可能だが、あくまでテキストの中に埋め込む一部のコンテンツとし て配置するだけにすぎず、写真管理ソフトのように写真に直接タグ付けをし、 GPS ログを読み込んで地図上に他の記録と一緒にマッピングすることはでき ない。すなわち、既存のこれらの一般ツール群での記録の採取と共有の際に は、媒体ごとに違うアプリケーションを使用しなければならない。一見する**

**と、Evernote や myTracks など、これらの既存ツールを組み合わせるのは有 効ではある。だが、それは記録ごとに使用するツールを切り替えることになり、 利用者にとっては記録の整理に手間がかかり、何よりも記録どうしの関連性 を把握することが難しくなり、結果的に現場での学びが非効率になる。媒体 の違いにかかわらず記録を蓄積するのであれば Dropbox や SugarSync など を利用すればいいが、その仕組みは PC 上のフォルダ分けと変わらないので、 1つの記録に対して多様なキーワードや時間・位置情報などを紐付けて整理 する場合は、別途のインターフェイス等を用意しなければならない。重要な のは、既存のこれらのツール群の有効な機能との連携を図りつつ、既存のツ ールでは実現できていない「あらゆる媒体による現場記録を一括して採取・ 整理・共有」できるツールが別途必要である(表 1 における項目全てが無条 件で○となるツールが別途必要である)ということである。** 

3 制作ツール:Field Explorer

 **この章では、関連研究で取り上げた各種ツールが実現できていない点を、 国際開発の現場での学習を支援するツールの要件として示し、その要件を満 たすツールとして筆者が制作している Field Explorer のノート PC 版 につい て述べる。**

#### 3.1 要件

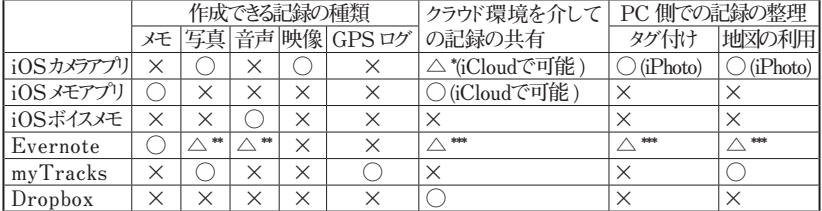

表 1 iOS 搭載デバイスを例とした記録の採取・整理・共有におけるツールの比較

 **\* 映像記録については 1ファイルあたり最大で 5 分まで**

 **\*\* 作成されるメモ(ノート)の一部として扱われる**

**\*\*\* 作成されるメモ(ノート)に対して可能(写真と音声はメモに埋め込むことで可能)** 

**出典:筆者作成**

 **図 1 は、開発の現場への参加を巡る作業フローの観点から、既存のアプロ ーチと本稿で提案するアプローチを整理したものである。現場での一定時間 の滞在を前提とした場合、作業フローは①現場に行く前、②現場にいる時、 ③現場から帰ってきた後に大別される。参加者は、①から③のプロセスを繰 り返しながら現場についての理解を深めてゆくが、この場合、既存のアプロ ーチに依拠するのみでは次に挙げる諸点が問題となる。**

 **第1に、既存のアプローチでは異なる媒体で作成された記録について、関 連性を持たせながら一括して整理し、把握することが困難である。スマート フォンを利用することで GPS 情報の付加された写真を撮影し、PC 上の写真 管理ソフトウェア上に取り込めば撮影地ごとに写真を整理できる。だが、こ れに音声データや映像、インタビュー記録や観察メモについての情報を同時 に整理し、表示することは困難である。**

 **第2に、既存のアプローチは各場面での個別タスクの支援に特化する一方 で、アプローチどうしを連携させることが困難である。ゆえに、利用者はそ れぞれの場面において膨大かつ煩雑な手作業が必要となる。テキストデータ は、現場にいるときにスマートフォンから EverNote で入力すれば、ノート PC から参照することはできる。だが、QDA ソフトウェアを使って分析の作**

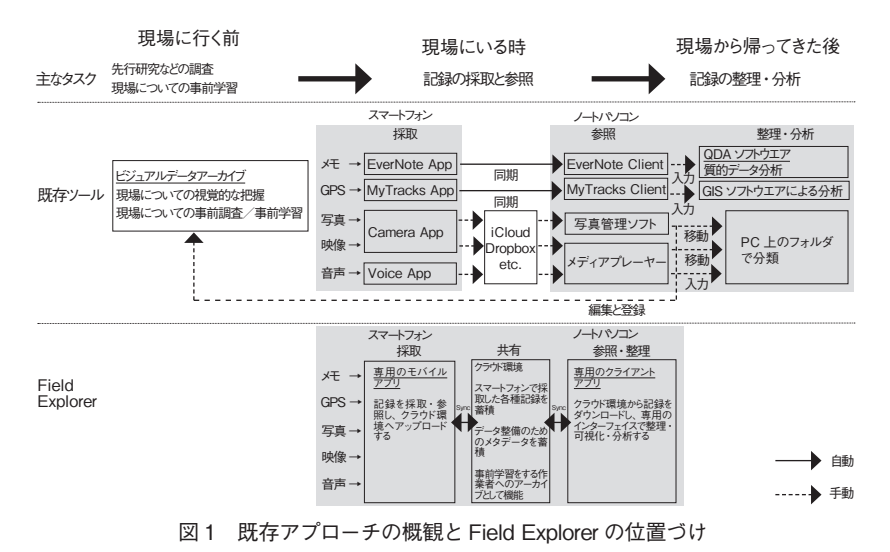

KEIO SFC JOURNAL Vol.14 No.1 2014

**業をする場合は EverNote 上のテキストをインポートする作業を別途手動で行 わなければならない。記録の共有のためのアーカイブ構築も、そのための入 力の作業を手動で行わなければならないので、金銭的・時間的なコストが高 いものとなってしまっている。**

 **ここから、国際開発の現場への参加者に必要なツールは、まず次の2つの 要件を満たすものである。1)テキスト・写真・映像・音声・GPS などの記 録を一括して整理し、その関連性を含めて把握する機能を有すること。2) 記録の採取と整理・共有の作業を連携させ、記録の整理と共有にかかる煩雑 な手作業を削減する機能を有すること。この2つの要件を満たすものが、本 稿で提案する国際開発の現場での学習を支援するためのツールの骨子である。**

3.2 Field Explorer:全体図とノート PC 版の概要

 **Field Explorer は、上記の要件を満たし、国際開発の現場において多種多 様な媒体からなる記録の採取と整理・共有を行うことを目的に設計される。 図 1 に示す通り、Field Explorer はノート PC 版とスマートフォン版から成る。 ノート PC 版は主に記録の整理へ、スマートフォン版は主に記録の採取と共 有に資することを想定して、それぞれ制作する。双方をクラウド環境へ接続 することで、スマートフォン版とノート PC 版で記録を同期する。クラウド環 境はそのまま記録を蓄積する場所ともなり、複数人と共有設定を行いスマー トフォン版・ノート PC 版から共有相手の記録へアクセスできるようにする。 これにより、共同作業者どうしでの記録の共有もスムーズに行われ、これか ら現場に行く人は事前学習のためのビジュアルデータ・アーカイブとして活 用できる。今回は、先行して制作したノート PC 版の Field Explorer につい て紹介し、スマートフォン版については別途改めて議論するものとしたい。**

 **Field Explorer のノート PC 版は、主に現場に居る際の記録の整理を簡易 かつ効果的に行うことを目的としたアプリケーションである 15。ノート PC 版 の制作を先に行った理由は、筆者が主に現場としている東南アジア諸地域の 状況に鑑みた、以下の諸点による。第1に、まだスマートフォンがあまり普 及しておらず、スマートフォンがインターネットに接続できるのも一部の都市 に限られており、現場で利用する状況があまり多くない点がある。特に、デ**

**ータ通信網に接続していない状態の場合は位置情報の取得が不正確となり、 地図にも接続できないので場所を把握できない。このような状態の場合、ス マートフォンは単に現在の位置情報を衛星から取得するのみとなるが、その 場合は SONY-GPS ユニットなどの GPS ロガーや GPS 機能付きのデジタル カメラを利用する方が有効である。**

 **第2に、一方でインターネットへの接続環境の改善はかなり進んできてお り、たとえば街中のカフェや宿泊先で自由に Wi-Fi へ接続できる場所が増 えており、軽量なノート PC を現場に持ち込み適時インターネットへ接続し て作業を行うことが現実的になってきた。スマートフォンに溜めてある各種 記録も、これらの Wi-Fi スポットへ接続してはじめてクラウド環境を介して PC と同期されるならば、ノート PC 上で直接取り込んだほうが効率的である。 さらに、たとえば写真や映像を採取するのであれば一眼レフカメラやデジタ ルビデオカメラを利用するとか、何よりもインタビューや観察中にメモを取 る際は、スマートフォンの画面で入力するよりも手書きで残すといったニー ズも多い。その場合も、それらの記録をノート PC へ直接取り込み、整理す るほうが効率的であろう。特に新興国や途上国での活動を前提とした場合、 スマートフォンを活用することができないところがまだまだあり、ノート PC が必要な局面のほうが多いと考えられる。**

 **今回制作したノート PC 版 Field Explorer は、上述の先行アプローチが抱 える問題点を解決するための要件として、以下の機能を実装した。まず、要 件1を満たすものとして時間と位置情報(GPS)とツリー構造化したキーワー ド群をもとに記録を整理し、時間的・位置的な関連性の下に1つの画面上に 表示するメソッドを実装した。要件2を満たすものとしては、Dropbox と連 携し共同作業者と現場の記録を共有する機能を実装した。以下、それぞれに ついて詳しく述べる。**

## 3.3 時間的・位置的な関連性をもとに記録を整理し表示する機能

 **現場で採取する記録の多くは、時間と場所の情報を持つ。Field Explorer ではこの点に着目し、各記録どうしを時間的・位置的な関連性の下に画面上 へ同時に表示する機能群を実装した。具体的には、1)利用者が登録する記** **録から時間と位置情報を取り込みメタデータとして保持する機能、2)各々の 時間的・位置的な関連性をもとに該当する記録を抽出し、表示する機能、以 上の2つである。時間と位置情報の保持については、① ex-if などのファイル 情報から自動的に取り込む、②別途 GPS ロガーなどを利用して採取したログ ファイルを登録し、各種記録を採取した時間と対応する位置情報を割り出し 自動で付加する、③記録を採取した時間と場所を手動で付加する、以上の3 つの方法に対応しており、これらは SQLite 形式のデータベースファイルに 格納される。**

 **図 2 は、ノート PC 版 Field Explorer の画面である。カレンダー、地図、 階層化したキーワード群、対応する記録を表示する部分、写真や映像などの プレビューを表示する部分、以上の各部を同一画面上に配置している。これ により、たとえばカレンダーの日付をマウスでクリックすれば、その日に採 取した記録が時系列で媒体の区別無くリストアップされ、地図上には記録を 採取した場所が表示される。このとき GPS ロガーを使用していれば、あわせ てどこをどう歩いたのかという動線を把握することが可能となる。また、個々 の記録を選択すれば、その記録を採取した日時がカレンダー上に表示され、 同時に地図上にはその記録を採取した場所が表示され、写真や映像であれば**

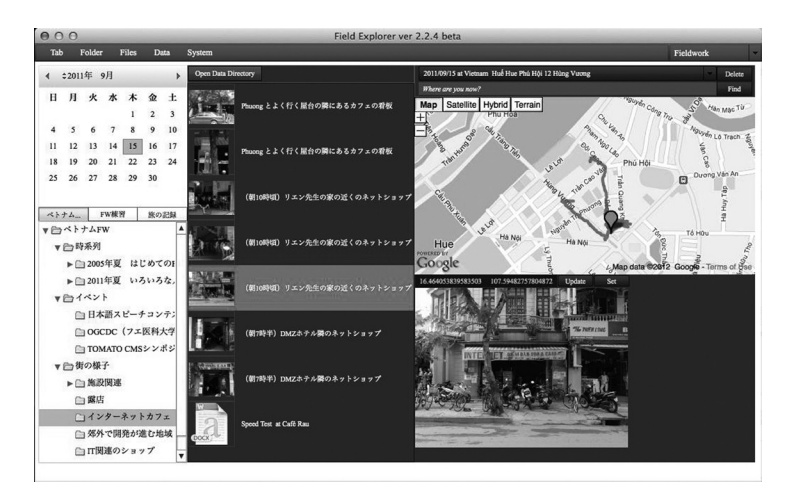

図 2 時間的・位置的な関連性をもとに記録を表示するインターフェイス

**そのプレビュー画面も表示される。さらに、ノート PC 版では上記に加えて 記録と関連するキーワードを階層化し、記録をキーワードと対応させる形で 登録することができる。記録をキーワードにより分類し、関連性を把握する のは質的データ分析の最も基本となる作業である。利用者はキーワードに基 づいた記録の分類という基本作業を行いながら、同時にキーワードに対応し た記録を時間的・位置的な関連性の下に把握することが可能となる。**

3.4 クラウド環境(Dropbox)を介した記録の共有

 **ノート PC 版には、既存のクラウド環境として Dropbox を介して記録を共 有するための機能を実装している。Dropbox を選択したのは、以下の理由に よる。まず第 1 に、Dropbox 上では、PC 上で扱えるあらゆる種類のファイル を扱うことができる。後述のように、Field Explorer では、メモや写真などの 記録だけでなく、時間や位置情報などのメタデータを格納したファイルも共 有する必要があり、これらは SQLite や XML 形式にて記述される。Dropbox を利用することで、これらのメタデータの共有も簡単に行うことができる。 第2に、ノート PC 上に Dropbox クライアントアプリをインストールするこ とで、記録を自動的に同期する作業をクライアントアプリ側で行うことがで きる。これにより、Field Explorer 側では Dropbox 用のフォルダ上での共有 すべき記録ファイルやメタデータの操作(追加/更新/削除)に集中すること ができる。**

 **前提として、利用者は Dropbox 上に自分のユーザーアカウントを作成し、 Field Explorer をインストールしているノート PC に Dropbox のクライアン トアプリをインストールしておく。Field Explorer は、Dropbox 用フォルダに 記録を共有するための専用のフォルダを作成し、そこに各種記録を同期する。 記録は、Field Explorer 上に登録された際に、Field Explorer によって自動 的に Dropbox 上の共有フォルダへ同期される。そして、Dropbox 上にて記録 を同期する専用フォルダを他の利用者(共同作業者など)と共有するように設 定する。これにより、利用者は記録を整理する作業を行いながら、共同作業 者と随時自身が整理した記録を共有できる。**

 **このとき Field Explorer は、単に各々の記録のみを同期するのではなく、**

**上述 3.3 にて整理する際に保持された時間と場所のメタデータ、および、ツ リー構造化したキーワード群も同期する。そして、図 3 に示す通り、同期し ている記録のリストに加えて、地図とカレンダー、階層化したキーワード群 を配置した画面を用意する。利用者は共有相手の記録のみならず、共有相手 が採取した記録はいつどこでのものなのか、その時間的・空間的な動線を意 識したうえでの把握が可能となる。**

# 4 実験

 **ノート PC 版は、国際開発の現場へ参加する研究者、実務家、デザイナー、 学生などを対象にした検証実験を行っている。本項では、学生を対象に行っ た2つの検証実験について述べる。**

#### 4.1 実験1

 **この実験の目的は、ノート PC 版 Field Explorer の利用状況への観察を通 じて、その利便性と利用者へもたらしている具体的な効果を把握することで ある。実験は、7人の学生を対象に 2011 年 8 月ならびに 12 月に行い、また**

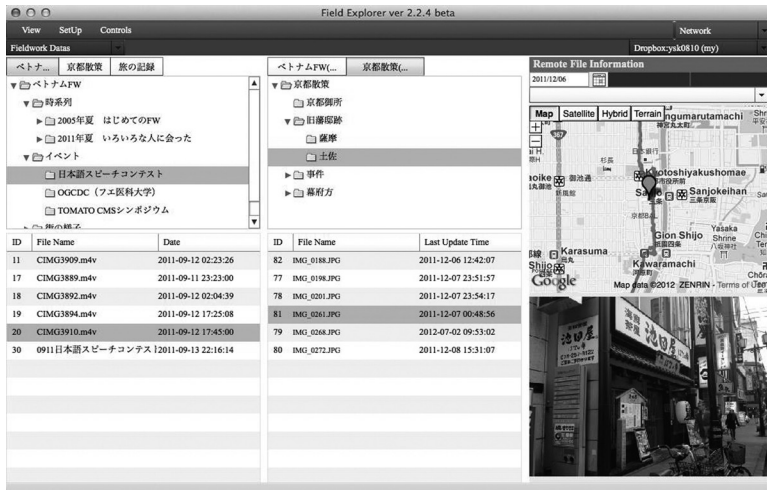

#### 図 3 クラウドサービスを介したデータ共有の画面

**2013 年7月に 1 人の学生へ追加の実験を行った。まず、はじめに全ての被験 者へ Field Explorer のチュートリアルを2時間程度行い、関連して表 2 に示 す事前アンケート調査を行った。次に、実際に Field Explorer を利用しても らう時間を設けた。被験者のうち、既に自身の研究課題に基づいて数回の現 場参加を経験している学生については、実際の被験者自身の現場での諸活動 にて Field Explorer を利用してもらった。それ以外の被験者については、再 開発や国際化といったテーマを拾いやすい現場として東京、横浜および京都 近辺を現場として観察を行ってもらい、Field Explorer を利用して記録をま とめ、成果を発表してもらった。その後、利用状況について2時間程度の事 後インタビュー(表 3)を行った。2013 年7月に1人を対象に行った実験では、 2011 年当時と同じバージョンのノート PC 版を使用した。**

表 2 事前アンケート調査項目

| 1.現在自分の研究テーマを持ち、フィールドワークを行っているか  |
|----------------------------------|
| 1-1.どこでフィールドワークを行っているか           |
| 1-2. 具体的にどういう活動を行っているか           |
| 1-3. フィールドワークを始めてどれくらいの期間が経っているか |
| 2. NGO/NPO、社会貢献を目的とした組織へ参加しているか  |
| 2-1. 参加している組織の名称は何か              |
| 2-2. 主に活動を展開している地域はどこか           |
| 2-3. 参加組織の活動内容について               |
| 3. 入学後から現在まで海外旅行へ何回行ったか          |
| 4. 入学後から現在まで国内旅行へ何回行ったか          |
|                                  |

表 3 事後インタビュー項目

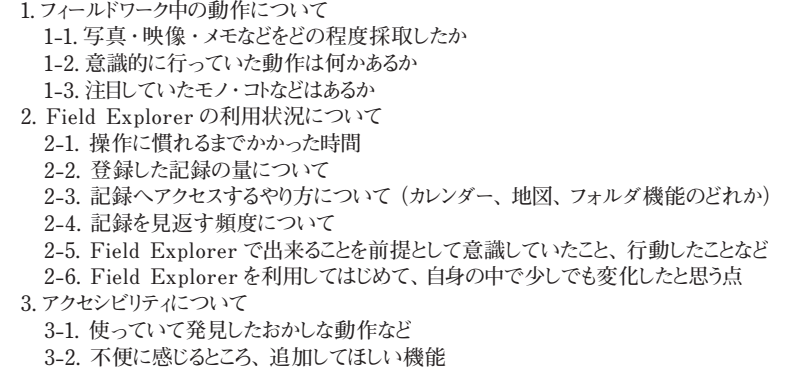

#### 4.1.1 被験者のプロフィールと Field Explorer の利用状況

 **表 4 に被験者となった学生8人について簡単なプロフィールと、Field Explorer の利用状況を示す。まず、実験当時の段階で学生 A と学生 B は既 に東南アジア(ベトナム、カンボジア)にて1ヶ月程度のフィールドワークの 経験を有する。また、学生 C と学生 D はともに国際 NGO による海外インタ ーンシップを通じた国際開発の現場への参加経験を有している。被験者 7 人 全員、チュートリアル内で、遅くとも2日以内くらいには Field Explorer の 操作に慣れたと回答した。また、今回 GPS ロガーの利用者は6人おり、平均 して 2-3 時間ほど GPS での行動記録の採取を行っていた。図 4 はそのうちの 3人の現場滞在中の GPS ログであるが、この 3 人だけに限らず GPS ロガー の使用者のいずれからも、どこか1箇所だけに留まっているのではなく、常 に現場を歩きまわっていることがわかる。**

#### 4.1.2 実験結果

 **事後インタビューへの被験者の回答から、ノート PC 版の要件の1つであ る「時間的・位置的な関連性のもとに記録を整理し表示する機能」の効果と 思われる諸点を示す。学生 F はフィールドワーク中に意識していた動作につ いて、場所を考えず安心して自分の気になるものを記録に残す作業に集中し た点を指摘した。その理由として、Field Explorer に GPS ログと写真をイン ポートすれば、簡単に記録を取った時間と場所や歩き回った範囲が表示され**

| 実験当時の<br>学年 | フィールド<br>ワーク経験 | NGO/NPO<br>参加経験 | 実験の時期   | 操作に慣れる<br>までの時間    | 一日の写真<br>撮影数 | GPS ログ<br>の採取時間 |
|-------------|----------------|-----------------|---------|--------------------|--------------|-----------------|
| 学生A修士1年     | あり             | なし              | 2011年8月 | 1日以内               | 50           | 3時間/日           |
| 学生B学部4年     | あり             | なし              | 2011年8月 | 2日程度               | 10           | 使用せず            |
| 学生C学部3年     | なし             | あり              |         | 2011年12月 チュートリアル内  | 22           | 3時間             |
| 学生D学部1年     | なし             | あり              |         | 2011年12月 チュートリアル内  | 150          | 使用せず            |
| 学生 E 学部 1年  | なし             | なし              |         | 2011年12月  チュートリアル内 | 76           | 2時間             |
| 学生F 学部1年    | なし             | なし              |         | 2011年12月  チュートリアル内 | 700          | 4 時間            |
| 学生G 学部3年    | なし             | なし              |         | 2011年12月  チュートリアル内 | 66           | 4 時間            |
| 学生H 学部2年    | なし             | なし              |         | 2013年7月 チュートリアル内   | 150          | 1時間             |

表 4 被験者のプロフィールと Field Explorer の利用状況

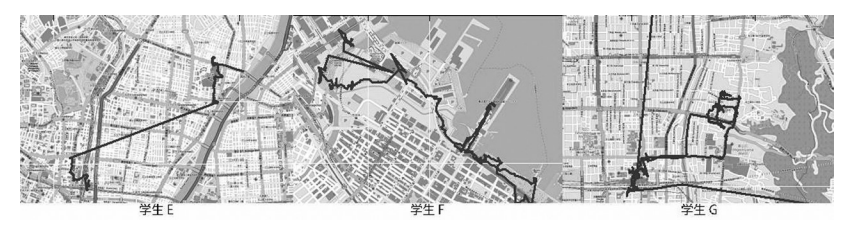

図 4 GPS ロガーを利用した学生の散策記録例

**ることがわかっていた点を挙げた 16。また、学生 C は、以前タイやインドネ シアでの NGO 活動に参加した時と比較して、次の点を指摘した。すなわち、 以前は目的地までの経路やその過程で見えるものについて気にとめていなか ったが、今回は目的地にたどり着くまでの間に何があるか注目するようにな ったということである。その理由として、Field Explorer を使って記録を管 理すれば、歩いた軌跡から写真をいつどこで撮影したかまで、全て1つの画 面上で把握できることを挙げた 17。**

 **関連アプローチとの比較という点については、学生 H は myTracks との比 較において次の点を指摘する。すなわち、myTracks は地図上で移動経路を確 認するだけで、実際に通った場所がどんなところかはわからないことがある のに対して、Field Explorer の場合は移動経路上で採取した記録とその場所 と時刻も一緒に表示してくれるので、その分風景を思い出しやすく親切であ るということである 18。位置的な関連性以外にも、いくつかの効果と思われ る点が指摘されている。学生 B は Field Explorer の最も便利な機能としてカ レンダー(日付)による記録の表示を挙げる。その日の観察記録などを Word などで作成して Field Explorer に登録すれば、自動的に日付ごとに分類され るので、記録を見返す作業が容易になるということである 19。**

 **一方で、3.4 で紹介した「クラウド環境を介した記録の共有機能」について は、いずれの被験者もあまり利用していなかった。チュートリアルではこの Dropbox によるデータ共有機能についての説明は行っていたが、実際 7 人の 被験者のうち学生 A と学生 B のみであった。2 人からは、共有相手の記録を、 時間的・空間的な動線を意識したうえで把握できるという点において、共有 機能があれば便利であると認めた。だが、同時に Dropbox の設定方法や共有** **機能のインターフェイスがよくわからず、使いにくかったことを挙げた。また、 2 人とも単に各種記録を共有するのみではなく、チャットや音声通話などによ るフィードバックを可能とし、またそれをログとして残せる機能を追加して ほしいという点を指摘した 20。**

#### 4.2 実験2

 **この実験の目的は、ノート PC 版 Field Explorer を利用して記録を整理す る場合と、そうでない場合との間に何らかの差が生じるか、成果報告に対す る相互評価の分析を通じて明らかにすることである。実験は、筆者が神奈川 県内の私立大学にて担当する大学 2 年生以上を対象としたフィールドワーク 実習の授業にて行った。実験は、2012 年4月から 7 月までの間に表 5 に示す スケジュールに則って行った。**

#### 4.2.1 対象グループの概要

 **対象の学生は全員 2 年生で、国際開発ならびに関連する諸分野に関心を寄 せ、各種国内外の NGO 活動やスタディーツアーへ積極的に参加するなど、キ ャンパスの外へ積極的に現場を求める学生が多い傾向にある。今回は、講義 全体の履修者(26 人)を9つのグループ(A 〜 I)に分け、そのうち4つのグル ープ(A, B, C, D)に所属する履修者(10 人)へ、Field Explorer の利用を促 した。グループの中に NGO/NPO 等の活動やスタディーツアーなどへ参加の 経験 (現場参加の経験)を有するメンバーがいるかどうか、フィールドワーク**

表 5 実験2スケジュール

| 日時   | 内容                                                  |
|------|-----------------------------------------------------|
| 4/5  | 初回ガイダンス、グループ分け (履修者 26 人を 9 のグループに分ける)              |
| 5/10 | フィールドワークの企画書提出 (テーマとスケジュールの作成)                      |
| 6/21 | 中間報告 (進捗状況を10分で発表し、発表内容について学生同士で相互評価<br>なつける)       |
| 6/28 | 9つのグループのうち4つのグループへ Field Explorer を利用するように促す        |
| 7/5  | Field Explorer の利用グループに対して実験1と同様のチュートリアルを実施         |
| 7/28 | 最終報告書の提出 (成果報告をA4で3枚程度で提出。報告書について学生<br>同士で相互評価をつける) |

**のテーマ、Field Explorer を利用しているグループかそうでないか、以上に ついて表 6 にまとめた。**

#### 4.2.2 実験結果

 **中間発表では、履修者どうしで発表についての相互評価を 4 段階(4が最 高で、1が最低)でつけてもらい、その結果を回収した。各グループに対し て提出された中間評価の平均点をまとめたのが、表 7 である。最終課題に関 しても同様に、履修者どうしで提出物についての相互評価を 4 段階でつけて もらい、その結果を回収した。最終課題に関しては、「総合的な評価」に加え て、「フィールドワークを通じて発見したことなどがどの程度伝わってきたか」**

| グループ名 | 現場参加経験を有する<br>学生の有無 | グループ<br>所属人数 | FE 利用    |  |
|-------|---------------------|--------------|----------|--|
| A     | あり                  | $2\lambda$   |          |  |
| B     | なし                  | $4\lambda$   |          |  |
| С     | なし                  | $2\lambda$   |          |  |
| D     | あり                  | $2\lambda$   |          |  |
| F     | あり                  | $2\lambda$   | $\times$ |  |
| F     | なし                  | $3\lambda$   | $\times$ |  |
| G     | なし                  | $4\lambda$   | $\times$ |  |
| н     | あり                  | $3\lambda$   | $\times$ |  |
|       | あり                  | 4 人          | $\times$ |  |

表6 対象グループの概要

表7 中間発表の総合的な評価

|         | 回答数 | 中間発表の<br>総合的な評価 |  |  |
|---------|-----|-----------------|--|--|
| グループ A  | 23  | 3.26            |  |  |
| グループ R  | 21  | 2.57            |  |  |
| グループC   | 23  | 3.26            |  |  |
| グループ D  | 20  | 2.95            |  |  |
| ゲループ F. | 18  | 3.06            |  |  |
| グループ下   | 18  | 2.75            |  |  |
| グループ G  | 20  | 2.71            |  |  |
| グループ H  | 21  | 2.90            |  |  |
| グループ I  | 18  | 3.33            |  |  |

KEIO SFC JOURNAL Vol.14 No.1 2014

**(発見したことの表現)、および、「フィールドワークを通じて収集した記録が ちゃんと使われているか」(記録の利用)の 2 項目についても、同様に 4 段階 で評価をつけてもらった。**

 **各グループに対して提出された最終課題の評価の平均点をまとめ、Field Explorer の利用グループと、そうでないグループとの間で各項目の平均の差 の検定を行い、その有意差について記述したのが表 8 である。最終課題の各 項目の平均については、「記録の利用」の項目と、「全体的な評価」の項目に おいて、Field Explorer を利用しているグループと、利用していないグルー プの間で、有意差が認められた(「記録の利用」の項目は p= 0.03 < 0.05、「総 合的な評価」の項目は p=0.02 < 0.05)。特に、中間発表の総合的な評価が最 低であったグループ B が、最終報告書についての総合的な評価において最高 であった。もちろん、この実験だけで判断できないが、Field Explorer を利 用することによって、記録の整理と利用、それをもとにした報告書等の作成 において、一定の肯定的な効果をもたらすことが確認できた。**

4.3 考察

 **2つの実験を通じて、今回制作したノート PC 版のいくつかの効果を確認 した。まず、実験2より、Field Explorer の利用者は非利用者よりも記録の**

|                    | 回答数 | 発見したことの表現 | 記録利用   | 総合的な評価                        |
|--------------------|-----|-----------|--------|-------------------------------|
| Field Explorer 利用  | 70  | 3.27      | 3.44   | 3.30                          |
| Field Explorer 非利用 | 94  | 3.13      | 3.15   | 3.03                          |
| t 検定               |     | n.s       | $\ast$ | *                             |
| グループ A             | 19  | 3.37      | 3.68   | 3.37                          |
| グループ R             | 17  | 3.41      | 3.06   | 3.41                          |
| グループ C             | 17  | 3.18      | 3.29   | 3.24                          |
| グループD              | 17  | 3.12      | 3.71   | 3.18                          |
| グループ E             | 20  | 3.20      | 3.45   | 3.25                          |
| グループ下              | 18  | 3.17      | 3.11   | 3.11                          |
| グループ G             | 19  | 2.95      | 3.16   | 2.68                          |
| グループ H             | 18  | 3.06      | 2.94   | 3.00                          |
| グループI              | 19  | 3.26      | 3.05   | 3.11                          |
|                    |     |           |        | n.s: 非有意 *: p<0.05 **: p<0.01 |

表8 最終報告書に対する評価

**利用と作成された報告書において高い評価を得るであろうことがわかった。 実験1からは、3.3 で示した「時間的・位置的な関連性をもとに記録を整理し 表示」する機能について、ある程度の肯定的な効果が認められた。特に、こ の機能が使えることを前提とした場合の、利用者の現場における行動が確認 された。また、一般的な地図ベースのアプリとの比較における今回のノート PC 版 Field Explorer の優位性についての示唆も得られた。ただ、今回は、 一般的な地図アプリとの比較において優位性が示唆されたが、他のツール等 との比較においても何らかの優位性が見られるかさらに検証する必要がある。**

 **一方で、今回の実験では「既存のクラウド環境(Dropbox)を介した記録の 共有機能」についてはあまり利用されておらず、現状のままの使いづらい点、 追加すべき機能を確認した。被験者より、Dropbox の設定方法やインターフ ェイスをわかりやすくすることや、共有相手からのフィードバックを得るため の機能の追加という要望が出される結果となった。また、実験1の被験者は 個別に現場での記録の採取と整理を行っており、実験2の被験者はグループ を組んではいたが実際にはグループ内で役割分担のうえで作業にあたってい た。今回の実験では、被験者どうしが記録を共有することへの意識が向かな かったことは否定できない。ゆえに、この機能は複数の作業者で参加する調 査ないしはプロジェクトにおいて検証実験を行う必要がある。ただ、この機 能は後に制作する Field Explorer のスマートフォン版においても実装される ことで、現状のノート PC 版よりも大きな効果が得られることが期待される。 クラウド環境を介して、異なるスマートフォンとノート PC の間で記録が同期 され、利用者は記録の採取と整理を連動させ、別の作業者と共有している記 録もスマートフォンから参照可能となり、記録採取の効率化も図れる。これ により、今回の被験者のように個別に記録の採取と整理を行う場合でもこの 機能を利用するメリットが生じると考えられる。**

# 5 結論

 **本稿では、国際開発の現場への参加者が、現場に居ながら現場について学 ぶ際に必要なツールの要件について、参加者の視点から検討した。そして、 1)時間的・位置的な関連性のもとにあらゆる現場記録を一括して整理し表** **示する機能、2)既存のクラウド環境(Dropbox)を介して記録を共有する機 能、以上の機能を満たすツールとして筆者が制作している Field Explorer に ついて述べ、第1段階として制作しているノート PC 版を紹介した。そして、 2つの検証実験を通じて、今回のノート PC 版では主に1)の機能についての 効果を確認した。今後の課題としては、1)今回のノート PC 版の効果につい て先行アプローチとのさらなる比較検証と、2)ノート PC 版の機能改善とス マートフォン版の制作による、クラウド環境を介した記録の採取・整理・共 有機能の強化とその検証、以上の2つが挙げられる。これらの諸点については、 別途改めて論じることとする。**

注

- **1 この潮流の背景として、ヒューマンセキュリティ(人間の安全保障)が挙げられる。 特に Commission On Human Security (2003) では、これらの政策が対象とする課題 の発見と解決の営為を、個別具体的な人間の日常生活に求め、課題の対象となる日 常生活を営む人間を、課題解決のプロセスへの最も積極的な参加者として位置づけ る必要性を訴えている。梅垣 (2005) も併せて参照されたい。**
- **2 このような調査研究は無数に存在するが、最近の研究では市場経済の移行期にあ る農村社会の農民の非合理的にみえる行動の源泉を明らかにする研究(Vu, 2011) や、農村の低収入層が利用できる資源についての研究(上原 , 2011)を挙げておく。 また、東アジア諸地域の開発の現場における諸課題をまとめた論集として Umegaki et ad.(2009) も参照されたい。**
- **3 問題解決の実践例もまた無数に存在するが、その中でも Smith(2007=2009) の「残 り 90% の人々のためのデザイン」は、課題の解決の営為としての「デザイン」へ 課題の当事者の参加を促し、デザイナーは課題の当事者との共同作業の中で製品の デザインを行うことを強調している点で注目に値するであろう。**
- **4 このような国際開発の現場への参加のあり方は、ロバート・チェンバースが提唱し た参加型農村調査法(Participatory Rural Appraisal)にはじまり、近年では主体的 参加による学習と行動(Participatory Learning and Action)などと呼称されている。 ここではその詳細については立ち入らないが当面は、Chambers (1997=2000) ある いは野田 (2000) を参照されたい。**
- **5 The Ethnograph の正式リリースは 1984 年だが、1981 年には既にセイデル自身が Seidel & Clark(1981) にてプロトタイプの紹介を行っている。なお、同ソフトウェ アは現在も更新が続けられており 2012 年 9 月の時点での最新バージョンは version 6 である(http://www.qualisresearch.com, 2012 年 9 月 22 日参照)。**
- **6 Muhr 自身による ATLAS.ti の紹介は、Muhr(1991)を参照。なお、ATLAS.ti の 現在の最新バージョンは 7 である(http://www.atlasti.com/ 2012 年 9 月 22 日参 照)。グラウンデッドセオリー・アプローチは、アーニー・グレイザーとアンセルム・ ストラウス (Glaser, & Strauss 1967=1996) によって提唱された、調査対象について**

**の具体的な観察や聞き取りに基づいたデータを根拠に理論を構築してゆく手法であ り、しばしば「データ対話型理論」と訳される。グラウンデッドセオリー・アプロ ーチの解説、およびそのアプローチにおける QDA ソフトウェアの位置づけ等につ いては Corbin & Strauss(2008=2012) も参照のこと。**

- **7 先の ATLAS.ti を含めたこれら3つの QDA ソフトウェアの利用方法等についての 整理と、QDA ソフトウェア全般に関する解説は佐藤(2006)が詳しい。**
- **8 たとえば Banks(2001)は、英国の大学院で人類学的な調査を行う学生を対象として、 映像や写真をデータとして利用する際の着眼点や、映像や写真を視覚的な言説とし て分析する方法等について解説している。また、実際のフィールドワークにおける 映像機器の使用法の解説として、石黒 (2001)や山中(2009)などがある。**
- **9 このようなビジュアルデータ・アーカイブは無数に存在するが、たとえば国連大学 が更新している「Our World 2.0」 (http://ourworld.unu.edu/en/, 2012 年9月 23 日参 照 ) や、大阪市立大学文学研究科の「エスノグラフィック映像コレクション」(http:// ucrc.lit.osaka-cu.ac.jp/movie/, 2012 年 9 月 23 日参照)、あるいは京都大学が公開 している「地域研究資源共有化データベース」(http://area.net.cias.kyoto-u.ac.jp/ GlobalFinder/cgi/Start.exe, 2012 年 9 月 23 日参照)を一例として挙げておきたい。**
- **10 たとえば地域研究と関連する複数のデータベースを統合するためのメタデータに ついての研究(原, 2009)や、歴史関連の情報を収集した複数のデータベースをメタ レベルで連結し、時間的・空間的な関連性の計量による情報獲得を可能とする研究 (Ishibashi & Kiyoki, 2004)などがある。**
- **11 たとえば研究者が撮影した撮影記録を現地住民へ引き渡す例(森田, 2010)や、地 域住民自身の参加を促すアーカイブシステム(斉藤・稲葉 , 2008)などがある。**
- **12 UNDP が YouTube に開設している動画アーカイブは http://www.youtube.com/ user/undp/featured を参照(2013 年 12 月 23 日現在)**
- **13 たとえば GPS 機能を利用して場所と時間を関連づけたテキスト・写真・映像な どを蓄積し社会調査へ応用する例(水島&小檜山, 2005)、採取されるデータを Wiki 等で蓄積すると同時に複数の調査者での相互参照を図る例(Rost&Holmquist, 2008)がある。カメラ付き携帯電話を利用した調査の方法などに関しては、加藤 (2009)の第4章が詳しい。**
- **14 複数の人が調査へ参加すること、あるいは調査者ではない地域住民などが調査へ 参加できるようになることの意義を、社会学者の加藤文俊は次のように指摘してい る。「限られた専門家やある種の「特権的」な立場の調査者が、地域やコミュニテ ィについて語るのではなく、誰もが調査者となって「いつでも・どこでも」参画で きるという意味での「社会調査」が実現すれば、それは、新しい地域や社会のイメ ージをもたらすはずである」(加藤 2006, p.96)。**
- **15 ノート PC 版 Field Explorer の基本的な仕様については、Tsuchiya (2011) を参照 されたい。**
- **16 2011 年 12 月 10 日に、学生 F ヘ行った事後インタビュー記録より、項目 1 − 2「意 識的に行っていた動作は何かあるか」への回答に基づく。**
- **17 2011 年 12 月9日に学生 C へ行った事後インタビュー記録より、項目 2 − 6「Field Explorer を利用してはじめて自身の中で少しでも変化したと思う点」への回答に基づく。**
- **18 2013 年 7 月 26 日に学生 H へ行った事後インタビュー記録より、項目 2 − 5「Field Explorer で出来ることを前提として意識していたこと、行動したことなど」への回 答に基づく。**
- **19 2011 年 9 月 5 日に学生 B へ行った事後インタビュー記録より、項目 2 − 3「記録 へアクセスするやり方について」への回答に基づく。**
- **20 学生 A については、2011 年 8 月 16 日に、学生 B については 2011 年 9 月5日に**

**行った事後インタビュー記録より。いずれも、事後インタビュー項目の 3 − 2「不 便に感じるところ、追加してほしい機能」についての回答に基づく。**

#### 参考文献

- **石黒 広昭編『AV 機器をもってフィールドへ―保育・教育・社会的実践の理解と研究 のために』新曜社、 2001 年。**
- **上原 和甫「福祉の地域資源と相違:市場経済浸透のインパクトと農村部低収入層の対応」 次世代人文社会研究第 7 号、日韓次世代学術フォーラム、2011 年。**
- **梅垣 理郎「ヒューマンセキュリティと総合政策学」『総合政策学ワーキングペーパーシ リーズ』 No.81、2005 年。**
- **加藤 文俊「「ケータイを調査する」から「ケータイで調査する」へ」松田美佐・岡部大 介・伊藤瑞子編『ケータイのある風景 テクノロジーの日常化を考える』北大路書房、 2006 年、 pp.87-96。**
- **加藤 文俊『キャンプ論**—**あたらしいフィールドワーク』慶應義塾大学出版会、2009 年。 斎藤 進也・稲葉 光行「地域の知を集める〜恊働的ナラティヴの蓄積による日本文化ア**
- **ーカイブの構築〜」『情報処理学会研究報告 人文科学とコンピュータ研究会報告』 2008(47)、2008 年、pp.61-68。**

**佐藤 郁哉『定性データ分析入門 QDA ソフトウェア・マニュアル』新曜社、2006 年。 野田 直人『開発フィールドワーカー』築地書館、2000 年。**

- **原 正一郎「地域研究のための資源共有化システムとメタデータに関する研究」『東南ア ジア研究』46 巻 4 号、京都大学東南アジア研究所、2009 年。**
- **水島 荘太・小檜山 賢二「『GPS モブログ』による社会調査プラットフォームの研究 開発」『情報処理学会研究報告 . UBI, [ ユビキタスコンピューティングシステム ]』 2005(28)、 2005 年、pp.247-254。**
- **森田 剛光「民族誌映像アーカイブ構築の試み**―**商業民族タカリーの映像人類学**―**」『比 較人文学年報』第 8 号、名古屋大学大学院文学研究科比較人文学研究室、2010 年。**
- **山中 速人『ビデオカメラで考えよう 映像フィールドワークの発想』七つ森書館、 2009 年。**

**Banks, Marcus,** *Visual Methods in Social Research***. SAGE Publications, 2001**

**Chambers, Robert,** *Whose Reality Count? : Putting the first last***, Warwickshire: ITDG, 1997. (= 野田直人・白鳥清志監訳『参加型開発と国際協力:変わるのはわたしたち』 明石書店、2000 年。)**

**Commission on Human Security,** *Human Security Now: Protecting and Empowering People***, N.Y. : The Commission on Human Security, 2003.**

- **Corbin, Juliet & Strauss, Anselm,** *Basic of Qualitative Research; Techniques and Procedures for Developing Grounded Theory***,** *3rd ed.,* **Sage, 2008. (= 操華子,森岡 崇訳『質的研究の基礎 第 3 版:グラウンデッド・セオリー開発の技法と手順』医 学書院、2012 年。)**
- **Fraiese, Sussane, "***Software and Fieldwork,***"**Richard Wright ed*. The SAGE Handbook of Fieldwork***, London: SAGE Publications, 2006, pp.309-332.**
- **Glaser, Barmey G. & Strauss, Anseim L.,** *The discovery of grounded theory***, Aldine, 1967. (= 後藤 隆・大出 春江・水野 節夫訳『データ対話型理論の発見:調査からい かに理論をうみだすか』新曜社、1996 年。)**
- **Ishibashi, Naoki & Kiyoki, Yasushi, "Meta-Chronicle: A Spatial and Temporal Multidatabase System and its Applications to Histories,"** *IEEE International Symposium on Applications and the Internet (SAINT 2004)***, 2004, pp.515-522.**
- **Muhr, Thomas, "ATLAS/ti A Prototype for the Support of Text Interpretation,"** *Qualitative Sociology***, 14(4), 1991, pp.349-371.**
- **Nicola Nedall-Hill, Abdul Jabbar and Salah Al Shehri, "Social Mobile Devices as Tools for Qualitative Research in Education: iPhone and iPad in Ethnography, Interviewing, and Design-Based Research,"** *Journal of the Research Center for Educational Technology***, Vol.7, No.1, 2011.**
- **Rost, Mattias and Holmquist E. Lars, "Tools for Students Doing Mobile Fieldwork,"** *Fifth IEEE International Conference on Wireless, Mobile, and Ubiquitous Technology in Education***, 2008, pp.74-81.**
- **Saidel, John.V. and Clark, Jack.A., "The Ethnograph: A Computer Program for the Analysis of Qualitative Data,"** *Qualitative Sociology***, 7(1/2) Spring/Summer 1984, pp.110-125.**
- **Smith, Cynthia,** *Design for other 90%***, Cooper-Hewitt, National Museum, Smithsonian Institution, 2007. (= 北村陽子訳『世界を変えるデザイン―ものづくりには夢がある』 英治出版、2009 年。)**
- **Tsuchiya, Yosuke, "Multimedia Data Management-Sharing System to Enhance Students' Fieldwork Activities Related to Development Studies," In** *Proceedings of the IASTED International Conference on Technology for Education (TE2011)***, 2011, pp.8-15**
- **Umegaki, Michio, Thiesmeyer Lynn and Watabe Atsushi ed.,** *Human Insecurity in East Asia***, United Nation University Press, 2009**
- **Vu, Le Thao Chi, "Risk and Farmers in Transitional Rural Societies: Case of Laos and Vietnam,"** *KEIO SFC JOURNAL,* **Vol.11 No.1, 2011.**

**〔受付日 2012. 10.22〕 〔採録日 2014. 7. 22〕**